Si te sale el siguiente error **"La Operación debe usar una consulta actualizable"** debes realizar los siguientes pasos para solucionarlo. Primeramente cierra el Software y continua con los siguientes pasos.

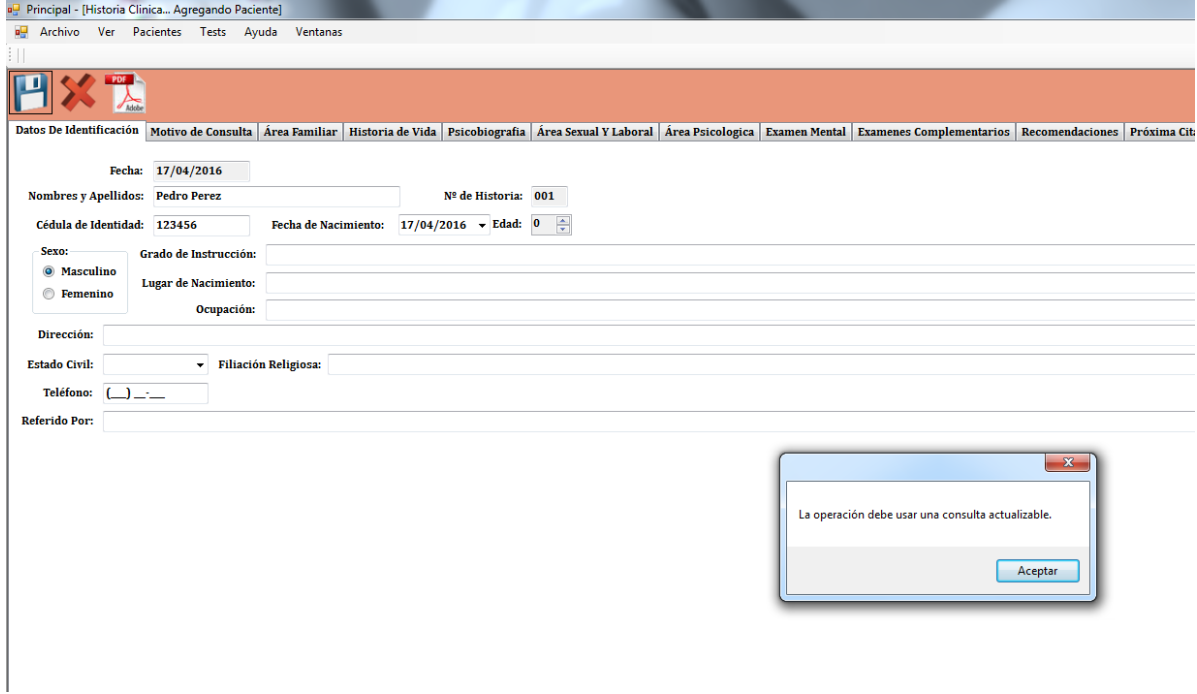

Vas a tu Disco **C:\** y le das click en **"usuario"** o **"user"** dependiendo del idioma que te aparezca como se muestra en la siguiente imagen

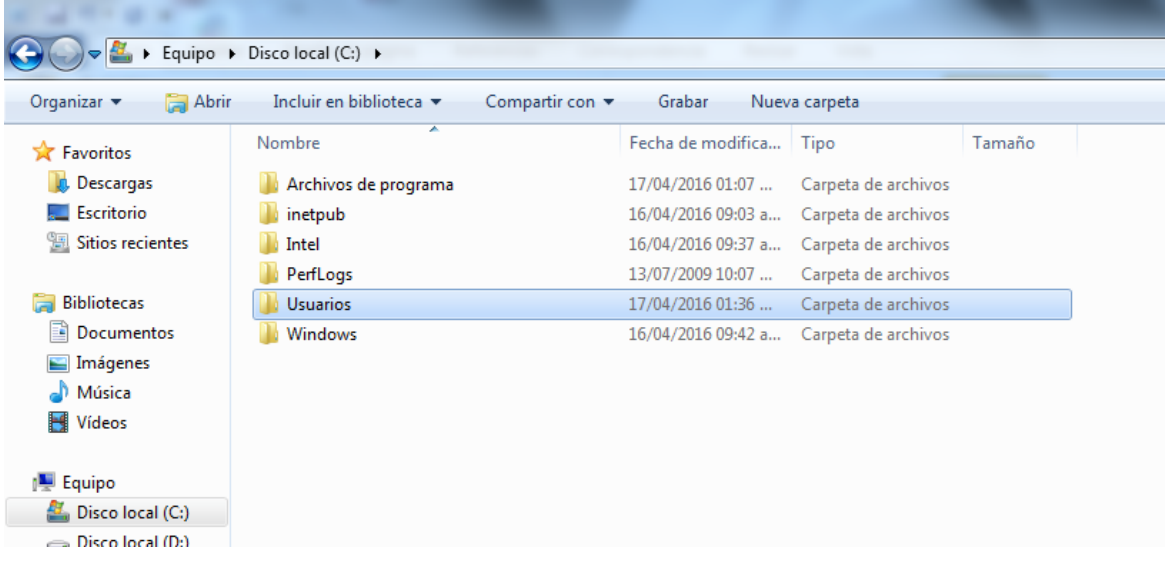

Cuando estés dentro de la carpeta usuario vas a dar **click derecho** en la carpeta **"Psicoinformatica"** tal como se muestra en la imagen

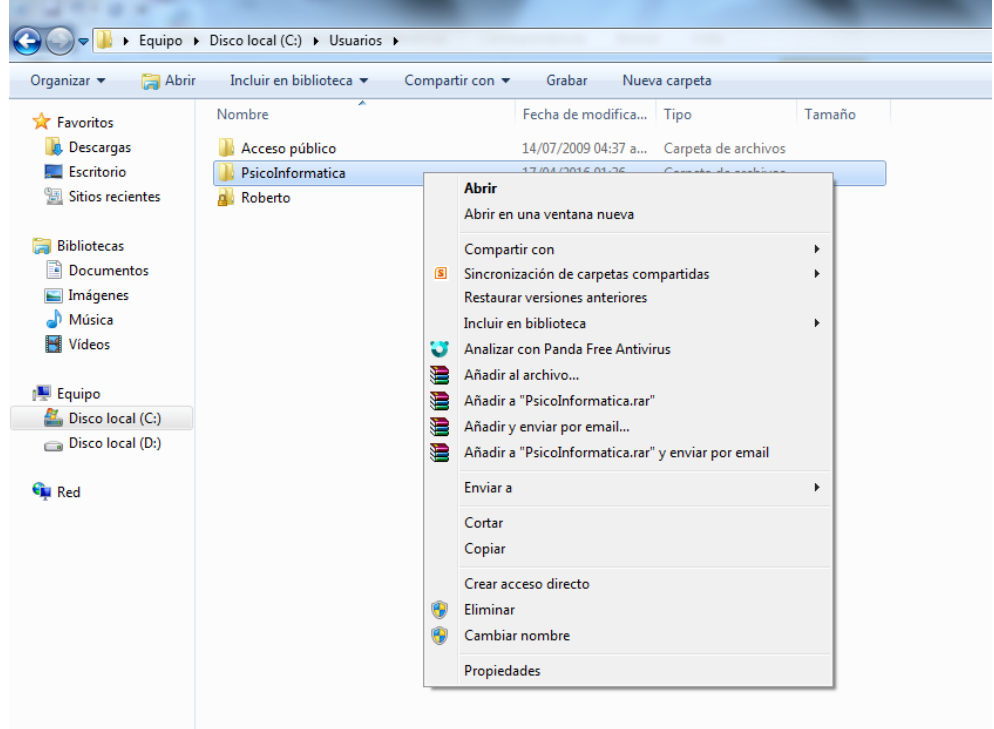

Luego elijes **"Compartir con"** y le das click en **"Usuarios específicos…"**

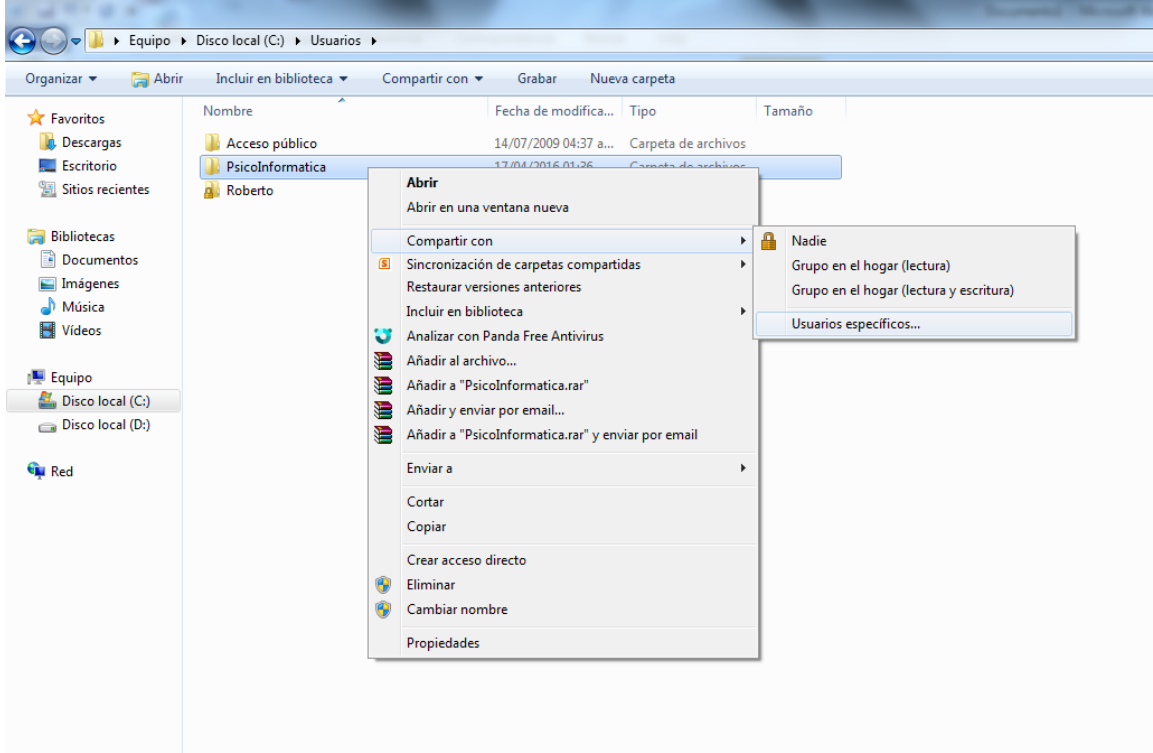

Luego te aparecerá la siguiente imagen, allí le das donde dice **"Todos" y eliges "Lectura y escritura"** como se muestra en la imagen

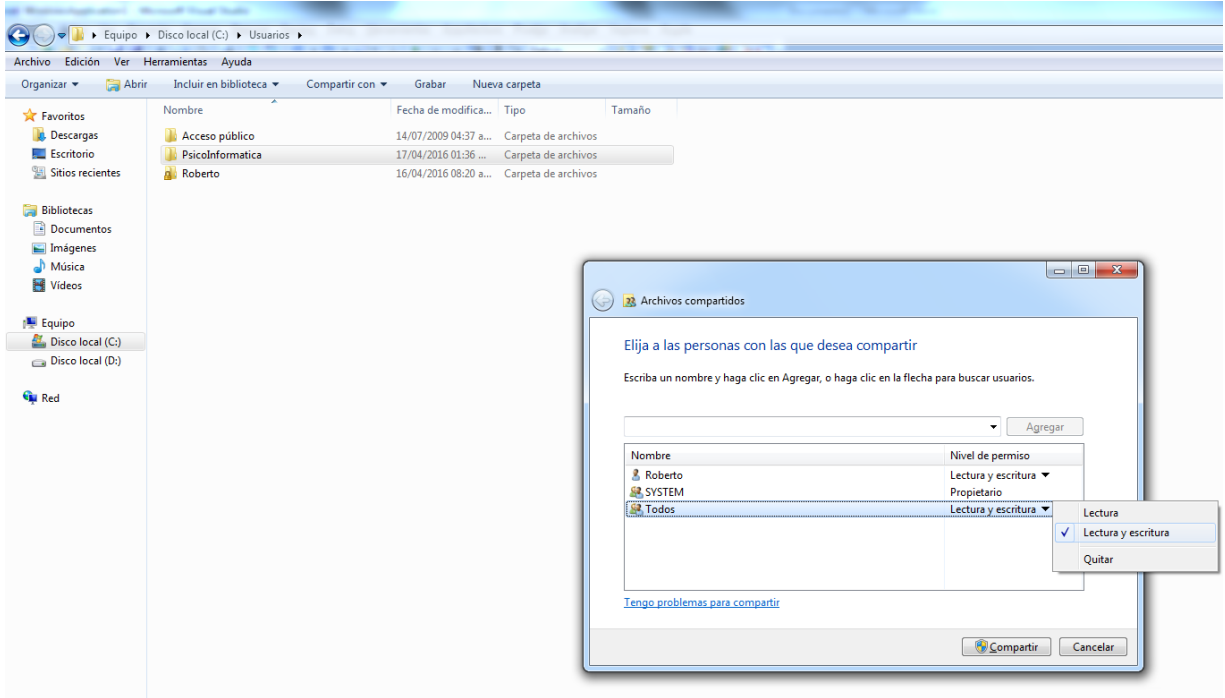

Luego le das **click en "Compartir"** Y a continuación te aparecerá como se muestra en la imagen.

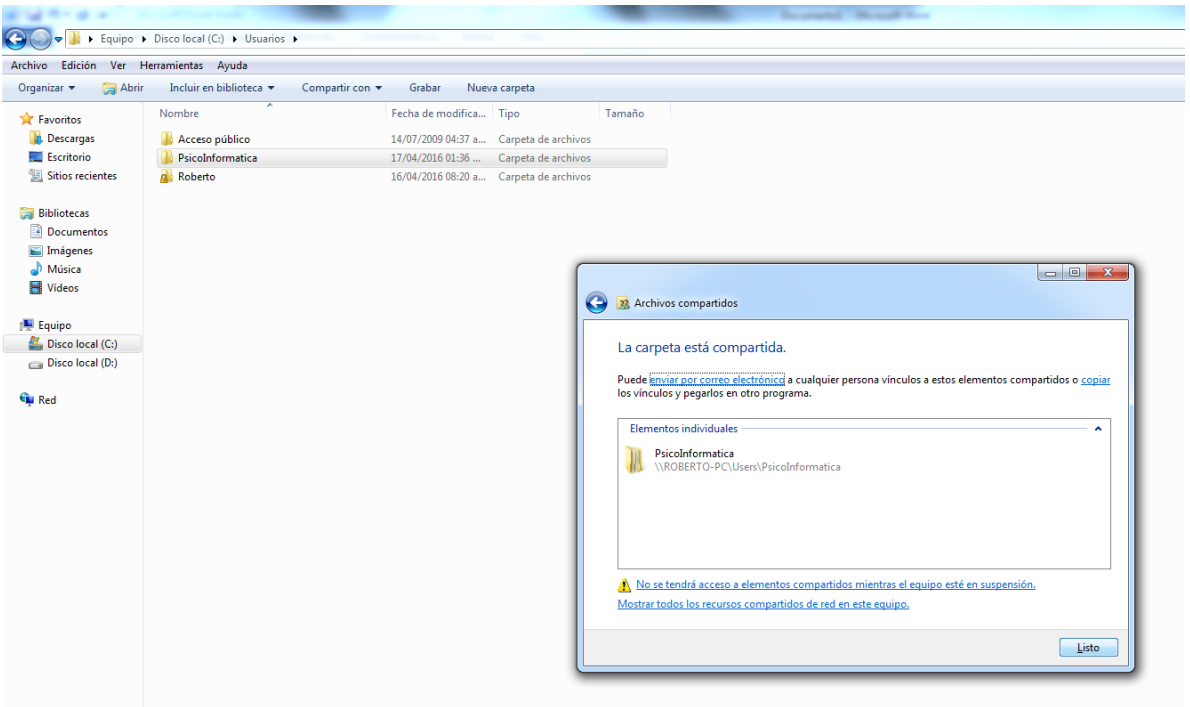

Luego **clic en listo**, y esto es todo ahora intenta guardar tus datos en el software y no te dará ningún error. Ahora a disfrutar del software y sacarle el máximo provecho.